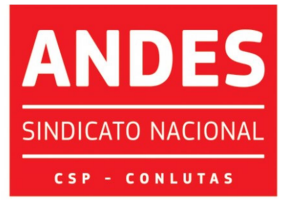

Circular nº 037/2021

Brasília (DF), 08 de fevereiro de 2021

Às seções sindicais, secretarias regionais e à(o)s Diretore(a)s do ANDES-SN

## Companheiro(a)s,

O credenciamento prévio ao 11º CONAD Extraordinário deverá ser realizado por meio de um sistema digital. Todas as seções sindicais podem acessar o sistema pelo link: http://credenciamento.andes.org.br. As seções sindicais que realizaram credenciamento via sistema para o 10º CONAD Extraordinário podem utilizar a senha cadastrada naquela ocasião. As seções sindicais que perderam a senha ou farão uso do sistema pela primeira vez, deverão clicar na opção Esqueceu sua senha?, na tela seguinte fornecer o e-mail institucional e clicar em Recuperar Senha, na sequência, receberão um link no e-mail institucional para cadastrar a senha e poder realizar o credenciamento de seu (sua) delegado(a) e até dois (duas) observadore(a)s ou observadore(a)s suplentes.

Orientamos que no primeiro acesso pode ocorrer o não reconhecimento do *link* no seu navegador. Nesses casos a tela abaixo será exibida e deve-se clicar na opção Avançado:

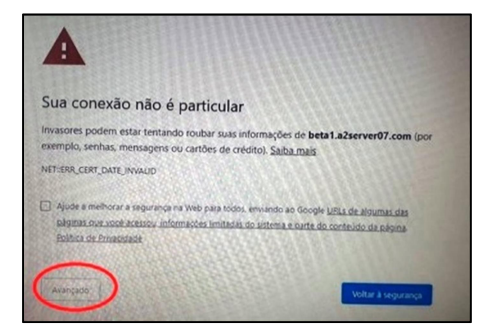

**ENSINO PÚBLICO E GRATUITO: DIREITO DE TODOS, DEVER DO ESTADO.** 

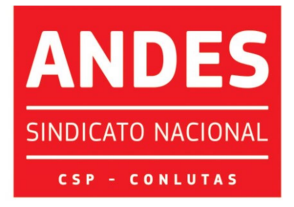

Sindicato Nacional dos Docentes das Instituições de Ensino Superior Ao acessar o sistema com sua nova senha a seção sindical irá selecionar o evento 11º CONAD EXTRAORDINÁRIO e deverá acionar a opção "Realizar Inscrição" clicando no ícone Para o 11º CONAD Extraordinário, que será virtual, deverão ser preenchidos os campos OBSERVADORE(A)S, DELEGADO(A) e ATA DA

ASSEMBEIA, conforme imagem a seguir:

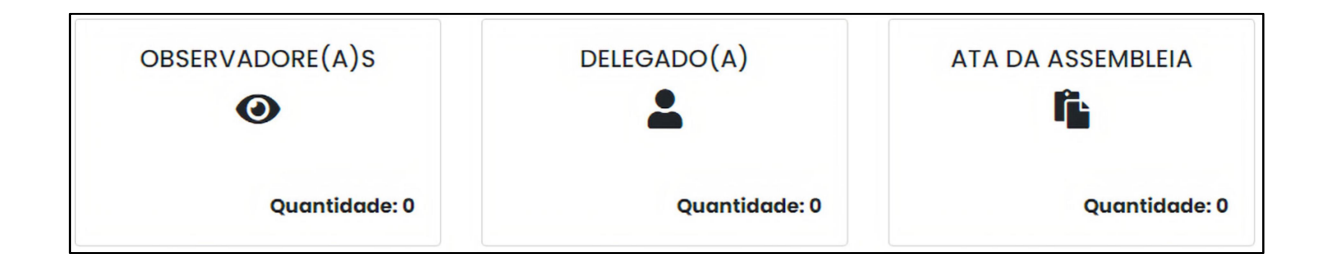

Para credenciar observadore(a)s ou observadore(a)s suplentes deve-se preencher os campos Nome / E-Mail / Telefone (com DDD) / É Suplente? (nos casos em que se aplicar essa condição) e clicar no botão Adicionar, conforme a imagem abaixo, para salvar os dados no sistema. Atenção, esse procedimento deverá ser realizado a cada inclusão de novo nome (limitado a até dois(duas) observadore(a)s ou observadore(a)s suplentes por seção sindical):

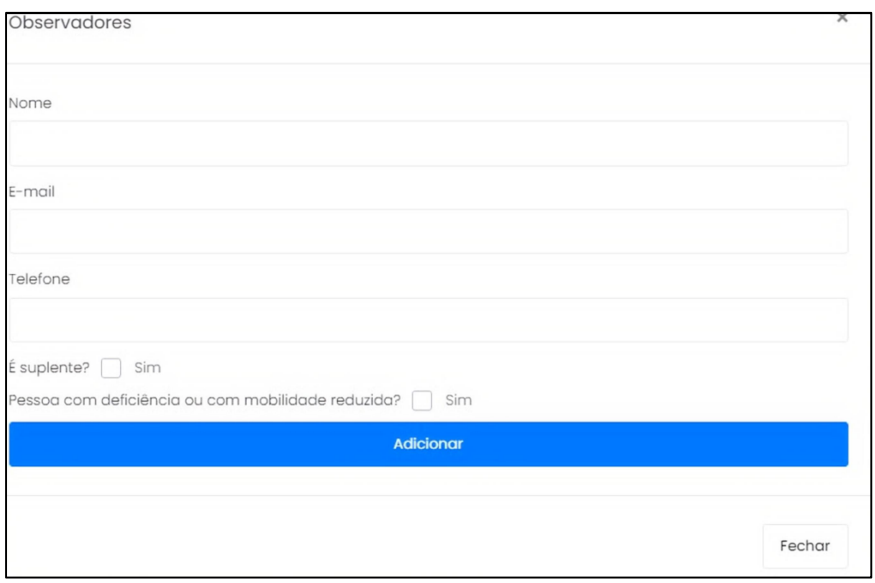

- ENSINO PÚBLICO E GRATUITO: DIREITO DE TODOS, DEVER DO ESTADO.

SEDE NACIONAL ANDES-SN: Setor Comercial Sul (SCS), Quadra 2, Edifício Cedro II, 5º andar, Bloco "C", 70302-914, Brasília - DF. Telefone: (61) 3962 8400 | Fax: (61) 3224 9716 | E-mail: secretaria@andes.org.br

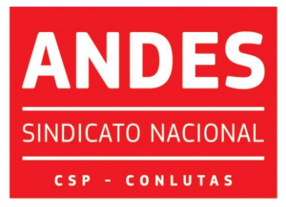

Após o cadastro dos nomes clicar em Fechar. Você será direcionado(a) para a página inicial do sistema.

Para cadastro de Delegado(a) deve-se clicar no referido ícone e preencher os campos Nome/ E-Mail / Telefone (com DDD), clicar em Adicionar e depois clicar em Fechar, conforme a tela a seguir:

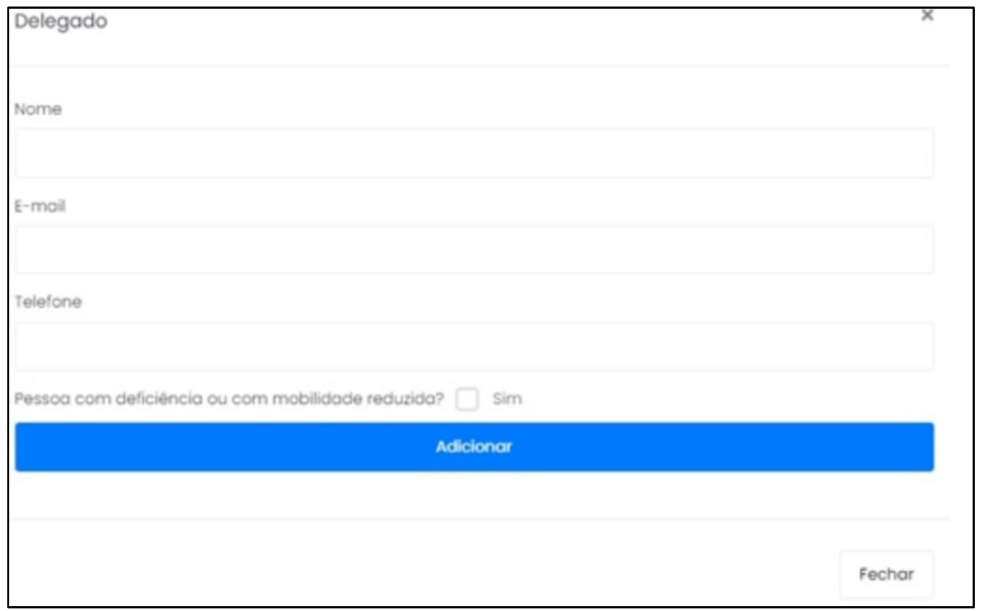

 Na sequência deve-se fazer o upload dos documentos necessários ao credenciamento, conforme indicado na Circular nº 028/2021, que são: Ata, Lista de Presença da AG para os casos de eleição de delegado(a) e observadore(a)s e/ou observadore(a)s suplentes ou Declaração assinada pela diretoria da seção sindical nos casos em que se indiquem apenas observadore(a)s quando não for realizada AG, além dos comprovantes da seção sindical de quitação com a Tesouraria. Para enviar os documentos deve-se clicar no ícone ATA DA ASSEMBLEIA, depois clicar em Selecionar Arquivos, fazer o *upload* dos referidos documentos e na sequência é só clicar em Fechar. A seção sindical poderá enviar por meio do sistema quantos anexos quiser em qualquer formato, conforme a tela a seguir:

- ENSINO PÚBLICO E GRATUITO: DIREITO DE TODOS, DEVER DO ESTADO. -

SEDE NACIONAL ANDES-SN: Setor Comercial Sul (SCS), Quadra 2, Edifício Cedro II, 5º andar, Bloco "C", 70302-914, Brasília - DF. Telefone: (61) 3962 8400 | Fax: (61) 3224 9716 | E-mail: secretaria@andes.org.br

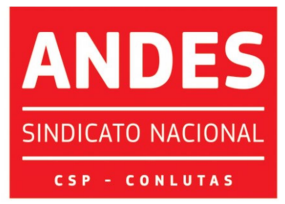

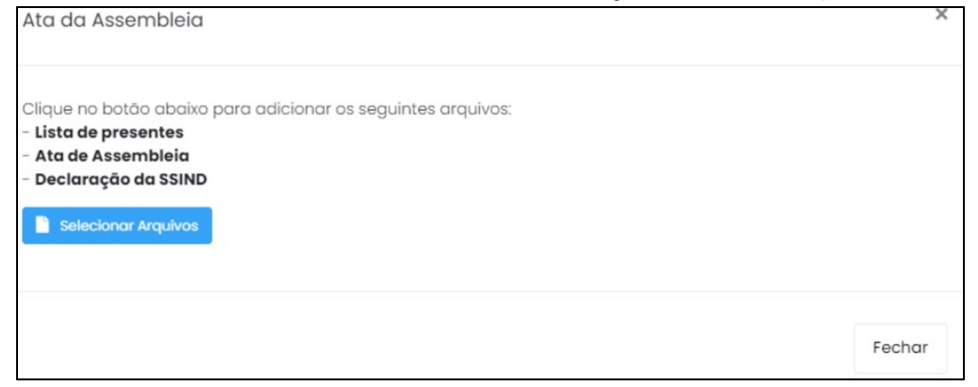

Após esses procedimentos será visualizada a tela inicial, na qual se deve

selecionar a opção Confirmar, conforme imagem a seguir:

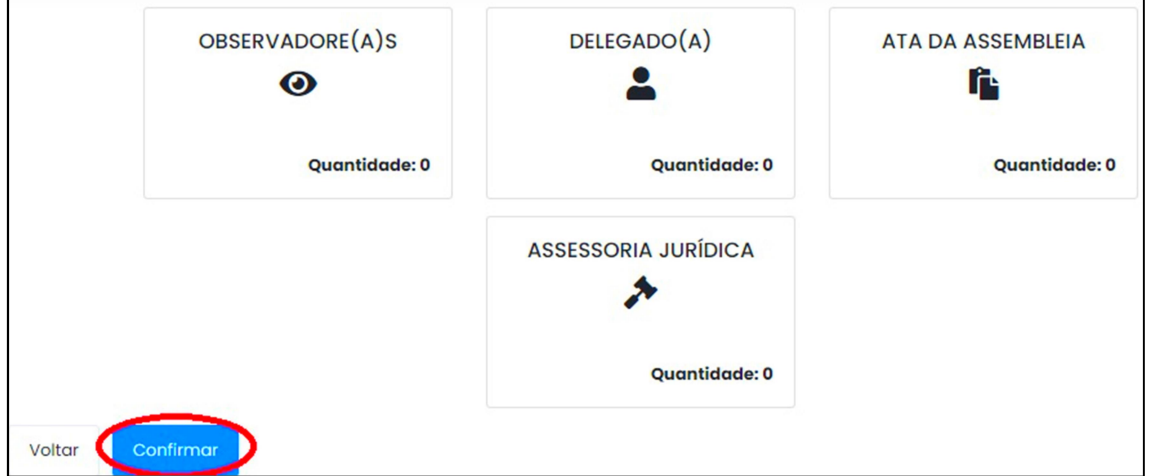

Ao clicar na opção Confirmar será exibida uma tela com os nomes do(a)s participantes cadastrado(a)s e deve-se selecionar a opção Salvar, como se vê abaixo:

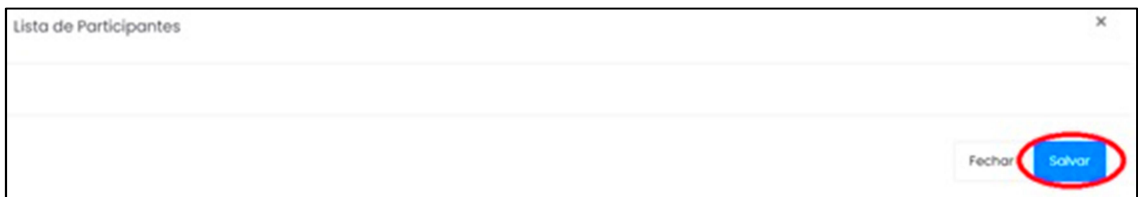

Ao clicar em Salvar será exibida uma nova tela de confirmação, na qual se deve selecionar a opção Confirmar inscrição, ilustrada a seguir:

- ENSINO PÚBLICO E GRATUITO: DIREITO DE TODOS, DEVER DO ESTADO.

SEDE NACIONAL ANDES-SN: Setor Comercial Sul (SCS), Quadra 2, Edifício Cedro II, 5º andar, Bloco "C", 70302-914, Brasília - DF. Telefone: (61) 3962 8400 | Fax: (61) 3224 9716 | E-mail: secretaria@andes.org.br

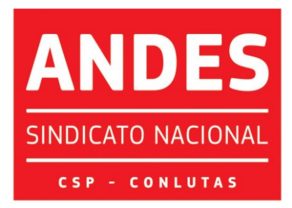

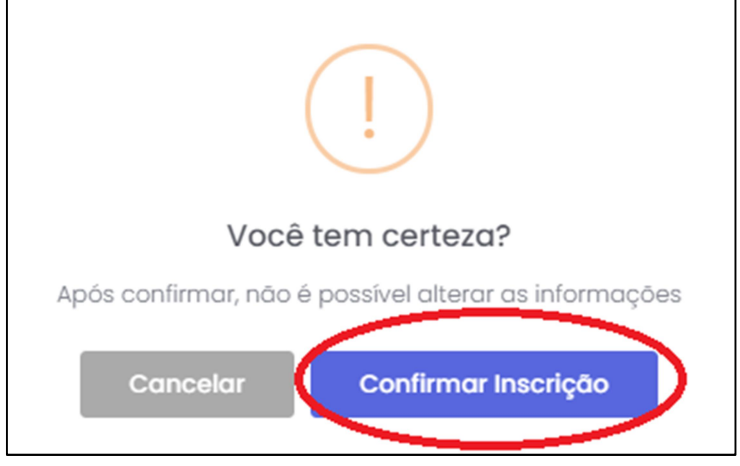

Concluído o procedimento a documentação será verificada pela Secretaria do ANDES-SN, o credenciamento será confirmado e a seção sindical receberá um e-mail com essa informação. Caso haja alguma pendência a seção sindical receberá um e-mail informando os ajustes a serem realizados e poderá fazê-los no próprio sistema.

Qualquer dúvida, a Seção Sindical deverá entrar em contato com a Secretaria Nacional (secretaria@andes.org.br).

Sem mais para o momento, renovamos nossas cordiais saudações sindicais e universitárias.

> Prof.ª Maria Regina de Avila Moreira Secretária-Geral

 $-$  ENSINO PÚBLICO E GRATUITO: DIREITO DE TODOS, DEVER DO ESTADO.  $\overline{\phantom{a}}$ 

SEDE NACIONAL ANDES-SN: Setor Comercial Sul (SCS), Quadra 2, Edifício Cedro II, 5º andar, Bloco "C", 70302-914, Brasília - DF. Telefone: (61) 3962 8400 | Fax: (61) 3224 9716 | E-mail: secretaria@andes.org.br